## **Was ist ein Blütenbeobachter?**

### **I. Rolle:**

Ein Blütenbeobachter erfüllt die ehrenamtliche Aufgabe, während der Vegetationsperiode an einer oder an mehreren Blühflächen möglichst systematisch blühende Pflanzen und deren Blütenbesucher (Honigbienen, Hummeln, andere Wildbienen, Schmetterlinge, Schwebfliegen, Käfer, Wanzen, Wespen,…) zu beobachten und auf eine definierte Art und Weise digital zu dokumentieren.

Wo, wann und wie zu beobachten ist, wird zusammen mit dem Ehrenamtskoordinator des Vereins bienformatik e.V. in einer kleinen Aufgabenbeschreibung gemeinsam und einvernehmlich abgestimmt. Ein Blütenbeobachter kann sich vom interessierten Laien bis zum ['citizen scientist'](https://de.wikipedia.org/wiki/Citizen_Science) entwickeln (Motto: Bürger schaffen Wissen).

Die bienformatik-Mitgliedschaft ist nicht Voraussetzung.

### **II. Aufgabenbeschreibung:**

\_\_\_\_\_ \_\_\_\_ …

Ein Blütenbeobachter liefert die entscheidenden Daten über den tatsächlichen ökologischen Wert einzelner Blühflächen aus Sicht unserer fliegenden Bestäuberinsekten: die blühenden Trachtpflanzenarten und ansitzende Insektenarten.

#### **Blütenbeobachter-Level1** (w/m/d)

- Suche Dir mindestens eine unter [www.bienenroute.de](http://www.bienenroute.de/) erfasste Blühfläche aus, die Dich interessiert. Nummer:\_\_\_\_\_, Lage:\_\_\_\_\_\_\_\_\_\_\_\_\_\_\_\_
- Besuche diese Fläche regelmäßig während der Vegetationsperiode, z.B. im Zeitraum Mai – Sep ca. wöchentlich oder 14-tägig: Terminplan:
- Mach mind. 1 Blütenfoto von jeder blühenden Pflanzenart, die Du an diesem Tag entdeckst. Auf einem Foto (Farbe, 1920x1080) soll die Blüte gut erkennbar sein (Dokumentationszweck). Auf allen anderen Fotos kann das persönliche Fotohobby ausgelebt werden (also Freistil => Schönheit, Stimmung, Kunst).
- Lade die Fotos hoch, die Dir gefallen, mit der Funktion , Sichtung erfassen'.
- Evtl. konntest Du nicht alle Pflanzen- oder Insektenarten eintragen. Fordere gerne Unterstützung an für die Bestimmung und Vervollständigung. (Hinweis: die Pflanzenarten sollten wirklich eingetragen sein, denn daraus errechnet die Software dann die sog. Pollendiversität. Eine wichtige Kennzahl für die Nahrungsqualität auf dieser Blühfläche).

#### **Blütenbeobachter-Level2** (w/m/d)

- Mach möglichst Fotos von einer Blüte mit mind. einem in diesem Moment ansitzenden Insekt (erst Dokumentationszweck, dann Freistil).
- Mach ein Kurzvideo (mind. Full HD) von der Situation als Ergänzung.
- Mach mind. ein Foto und/ oder Video als Impression von der Blühfläche.
- Falls nicht alle Pflanzen- oder Insektenarten bestimmt werden konnten, fordere zusätzliche Hilfe an und vervollständige anschließend den Datensatz selbständig.

#### **Blütenbeobachter-Level3** (w/m/d)

- Falls nicht alle Pflanzen- oder Insektenarten bestimmt werden konnten, recherchiere und vervollständige den Datensatz selbständig.
- Du bietest anderen Blütenbeobachtern, z.B. Level1, Unterstützung an beim Bestimmen der Pflanzen- und Insektenarten und Vervollständigen der Sichtungsdatensätze.

## **III. Die digitalen Werkzeuge dazu:**

- Fotos und Videos werden mit handelsüblichen Fotoapparaten oder Smartphones gemacht. Die Auflösung soll so gewählt werden, dass die Bilder bildschirmfüllend in Full HD (1920x1080) angezeigt werden können.
- Für die Funktion , Sichtung erfassen' wird ein PC oder Notebook unter Windows empfohlen.
- Die Datenerfassung kann anonym, als Gast, oder über Anmelden mittels selbstgewähltem Benutzernamen und Passwort, erfolgen
	- o Für Gast-Zugang und Benutzeranmeldung: Zu jeder dokumentierten Blühfläche gibt es einen Direkt-Link. Falls eine Info.tafel vor Ort aufgestellt ist, führt das Einscannen des dort abgebildeten QR-Codes direkt auf die Startseite (landing page) zur Sichtungserfassung.
	- o Auswahl: Gast-Zugang Bitte Schaltfläche , Weiter als Gast' drücken, dann erscheint die Seite , Neue Sichtung erfassen'.
	- o Auswahl: Benutzeranmeldung Bitte Benutzername und Passwort\* eintragen und ,Anmelden' drücken, dann erscheint die Seite , Neue Sichtung erfassen'. Im Unterschied zum Gastzugang, werden hier zur Erinnerung und zum Vergleich mit der aktuellen Blüh-Situation alle Deine bisherigen Sichtungen auf dieser Fläche in Kurzform aufgelistet.

\* Benutzername und Passwort legt man selbst fest, indem man sich unter mitmachen.bienenroute.de selbst registriert.

# **Anwendungsbeispiel**

QR-Code auf der Info.Tafel an der Blühfläche einscannen. Dann erscheint die Begrüßungsseite ,Hallo Blütenbeobachter'. Nach Anmeldung landet man direkt auf der richtigen Blühfläche bei der Funktion: 'Neue Sichtung erfassen':

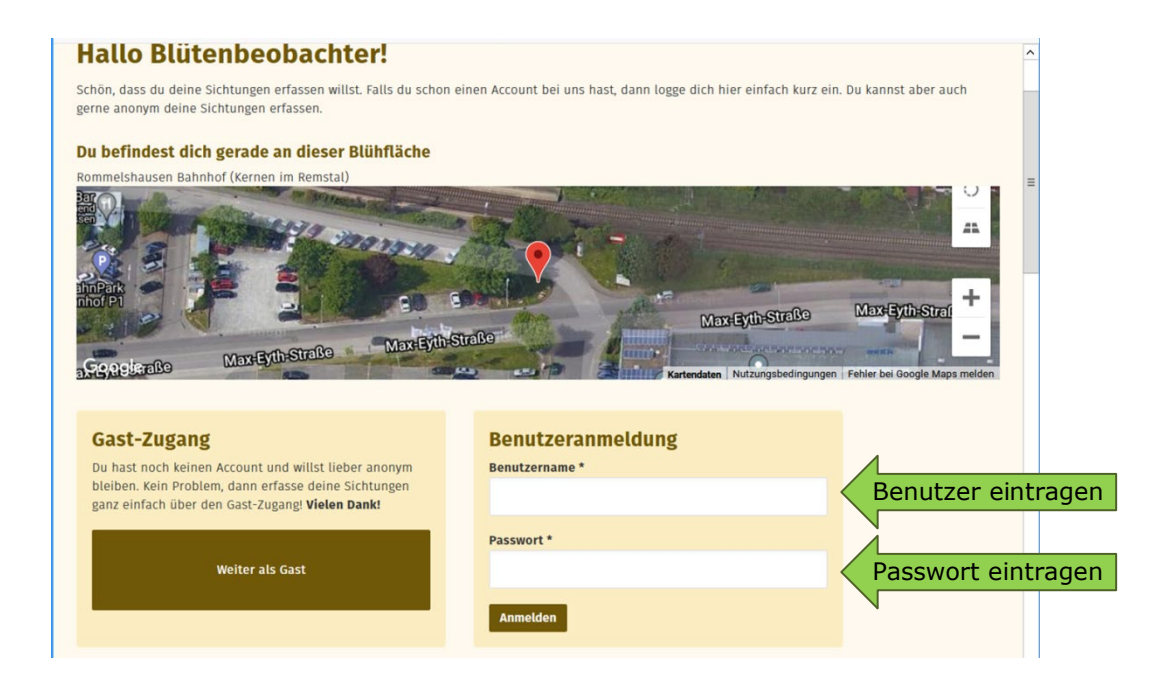

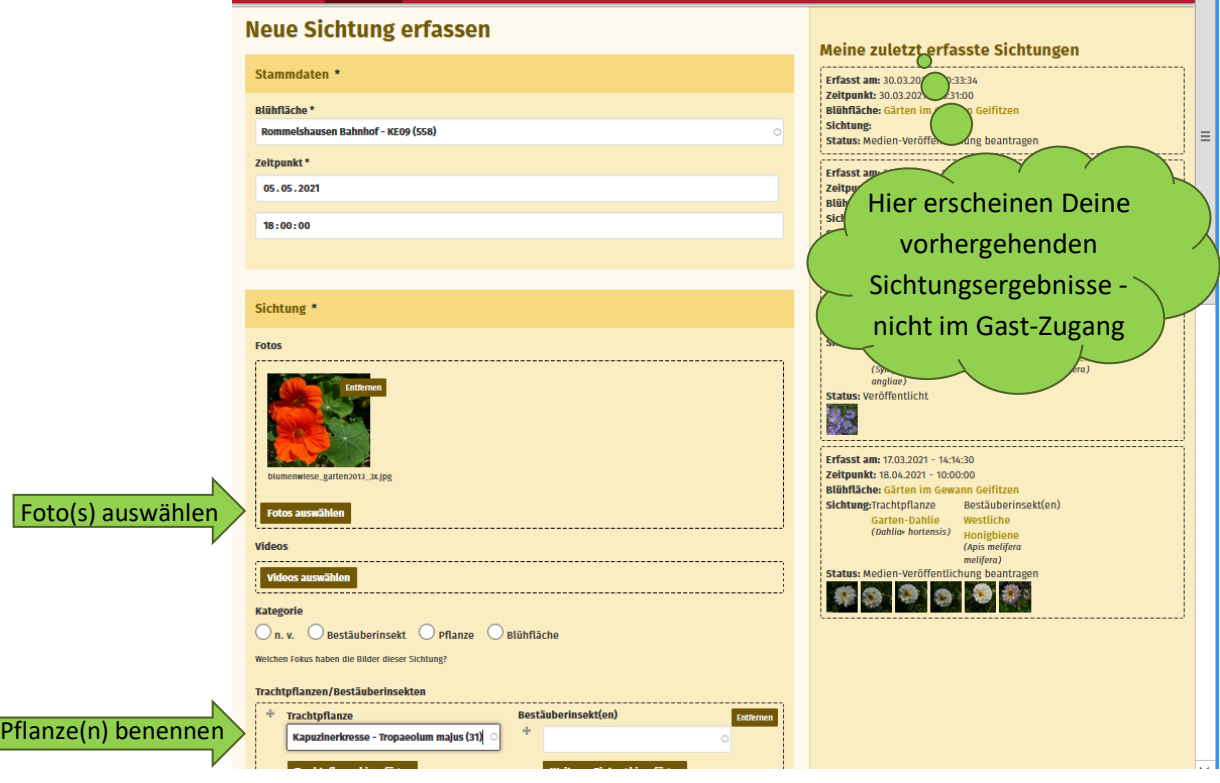